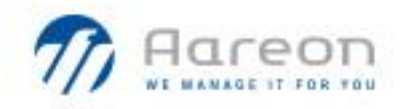

## PREM'HABITAT 3.0

L'INNOVATION PARTAGEE

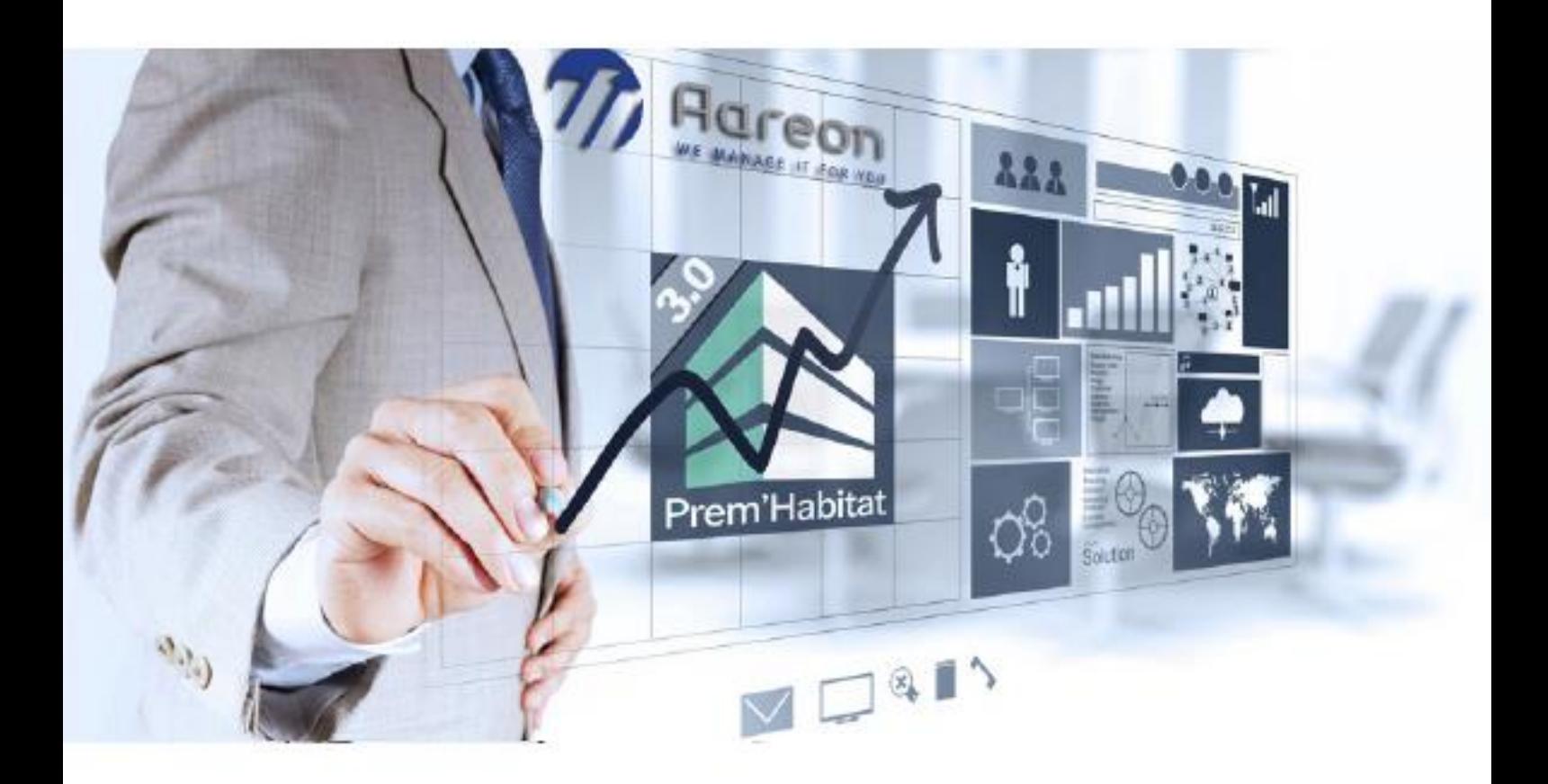

## **Guide Utilisateur** –

Gestion Locative / Gestion Technique et Patrimoine

# **Evolutions / Corrections**

# **PRH3.3**

SCO, GHE – Septembre 2022 **3.3.064 – 3.2.076**

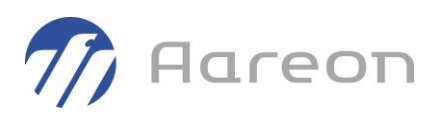

## Table des matières

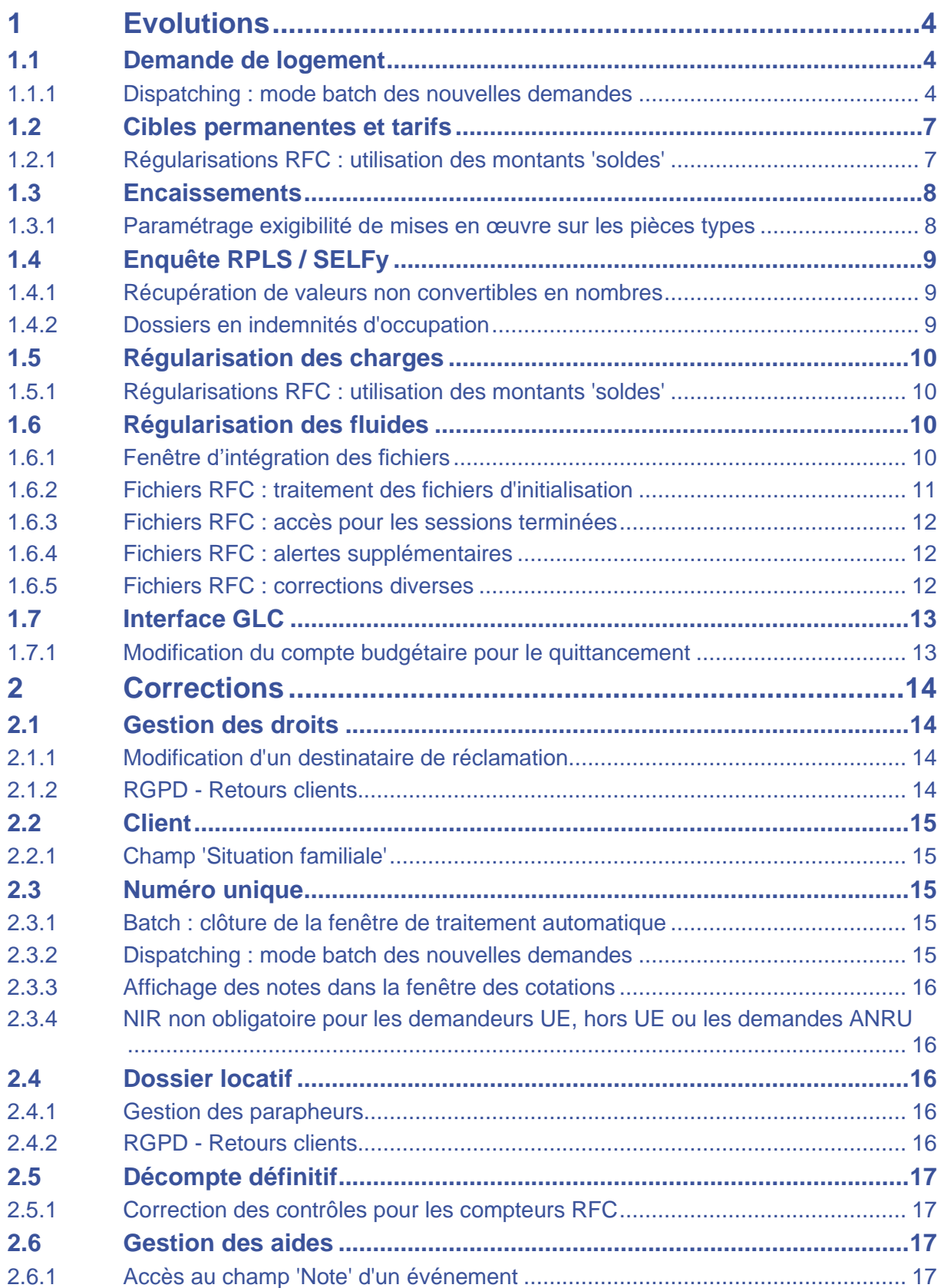

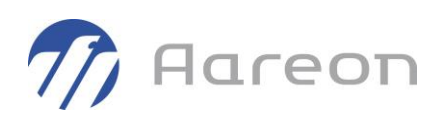

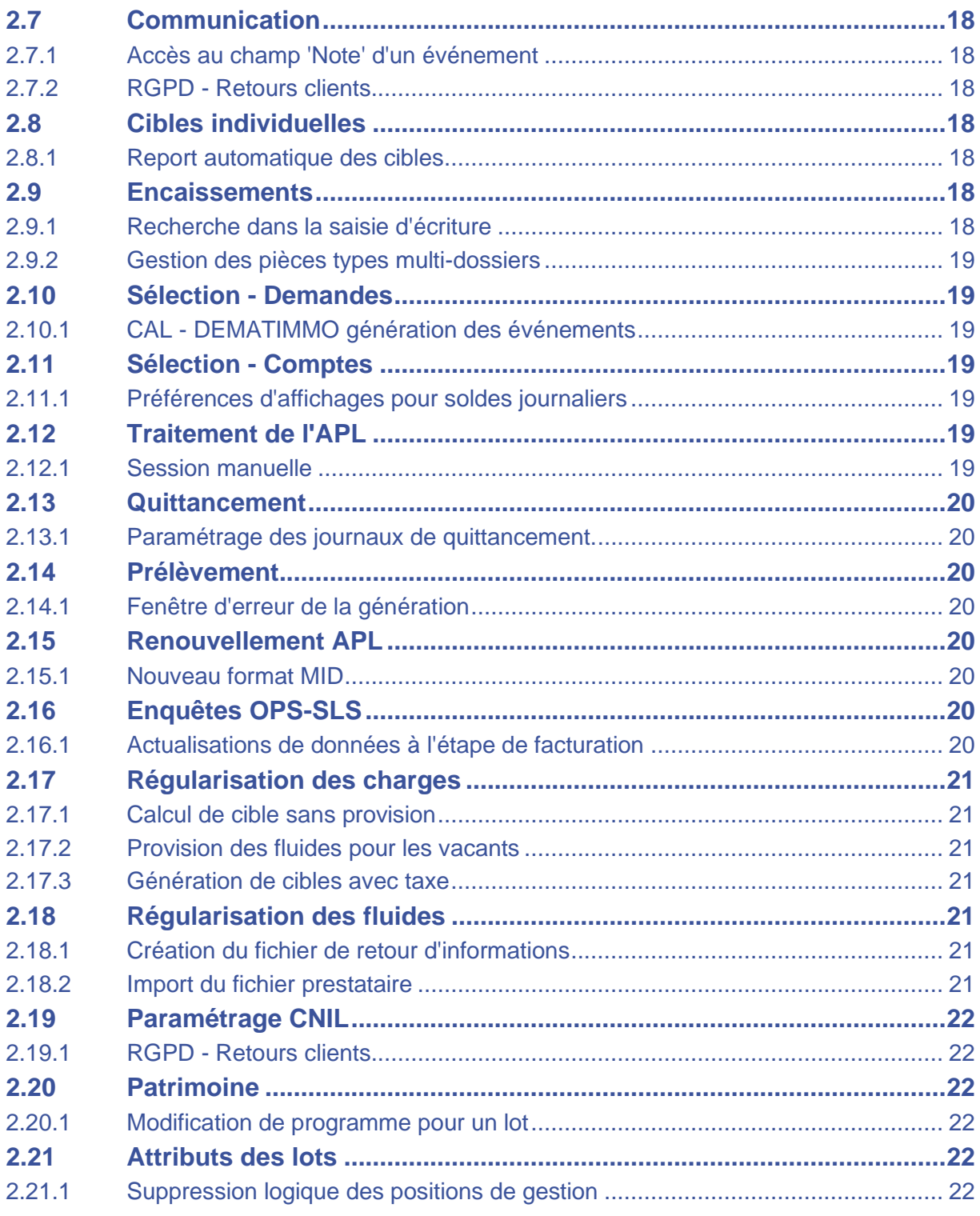

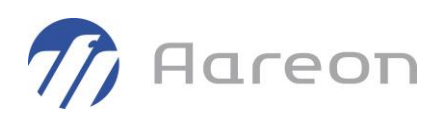

## <span id="page-3-0"></span>**1 Evolutions**

## **1.1 Demande de logement**

<span id="page-3-2"></span><span id="page-3-1"></span>**Gestion locative/Client/Demande de logement**

### **1.1.1 Dispatching : mode batch des nouvelles demandes**

L'intégration des nouvelles demandes est accessible via une commande socle\_batch (verbe : **/TRAIT\_NEW\_DEM**).

#### **1.1.1.1 Création du script de lancement du batch**

- Un fichier « **.bat** » doit être créé au niveau des exécutables « **hlmwin\exe** »
- Le fichier contient la ligne de commande suivante :

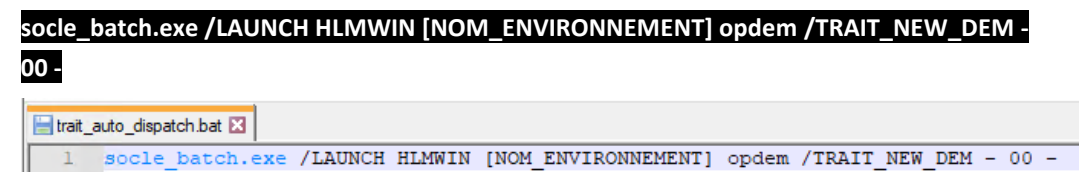

Le paramètre **[NOM\_ENVIRONNEMENT]** doit être adapté suivant l'environnement sur lequel le batch s'exécutera.

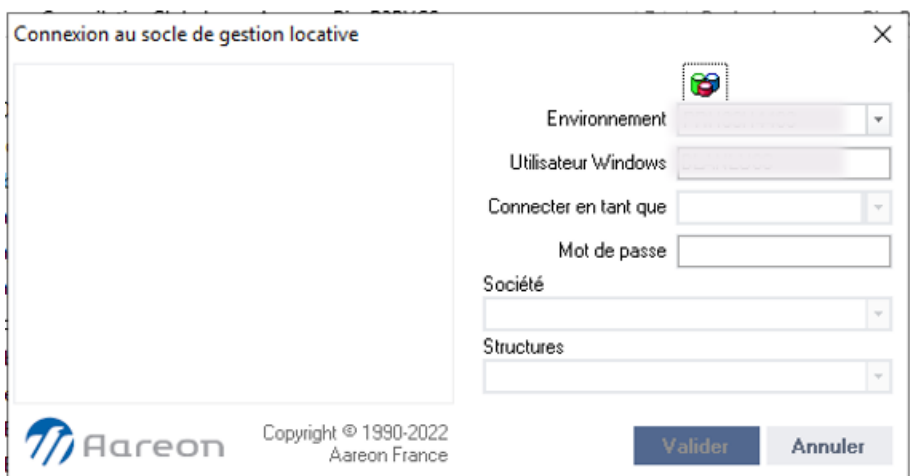

### **1.1.1.2 Paramétrage du répertoire de sortie des rapports CSV**

• Ouvrir le fichier de configuration « **prh-env-config.ini** » situé sur le serveur où sont lancés les exécutables de PRH, le fichier est accessible en tapant son nom dans la fenêtre « Exécuter » :

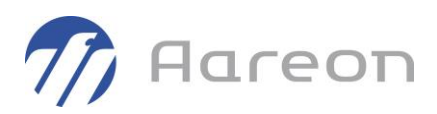

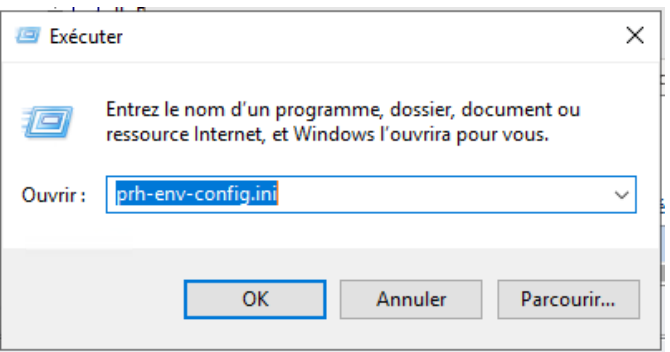

• Paramétrer le répertoire de sortie du rapport au format CSV via la balise « **HLMWIN\_LOG** » en dessous du bloc « **HLMWIN** » de l'environnement concerné

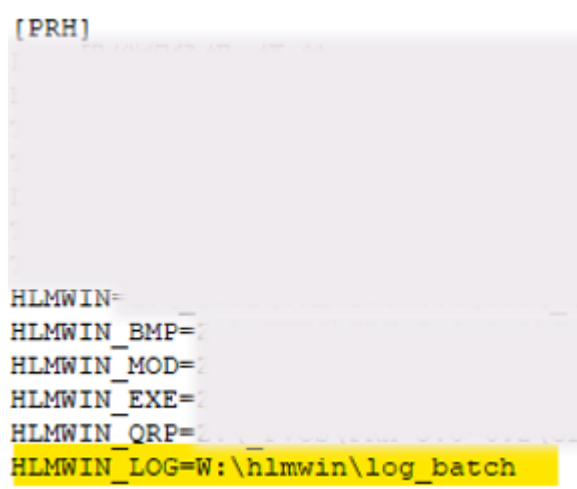

#### **1.1.1.3 Création d'une tâche planifiée**

Voici un exemple de tâche planifiée à adapter selon vos besoins :

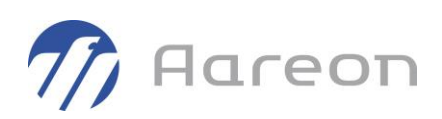

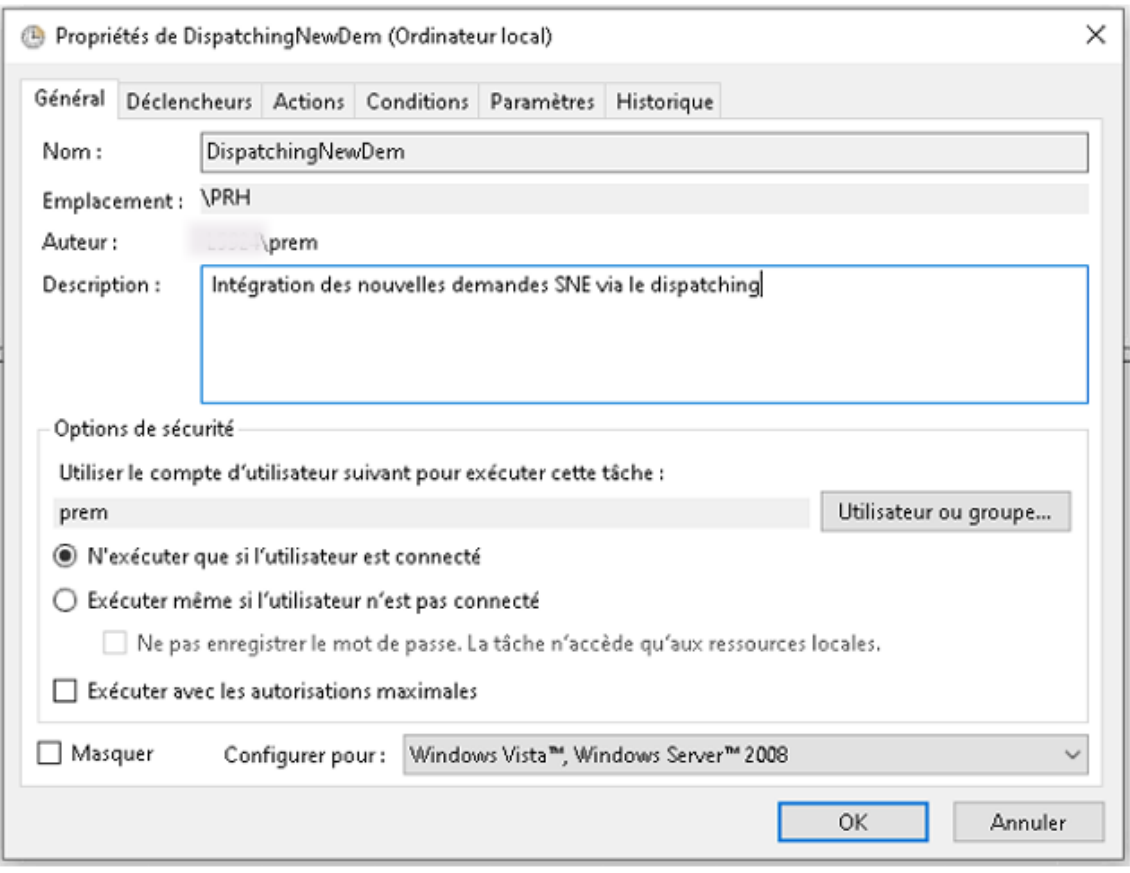

La tâche peut être lancée une fois par jour, si possible à une heure creuse afin de ne pas ralentir les traitements effectués par les utilisateurs :

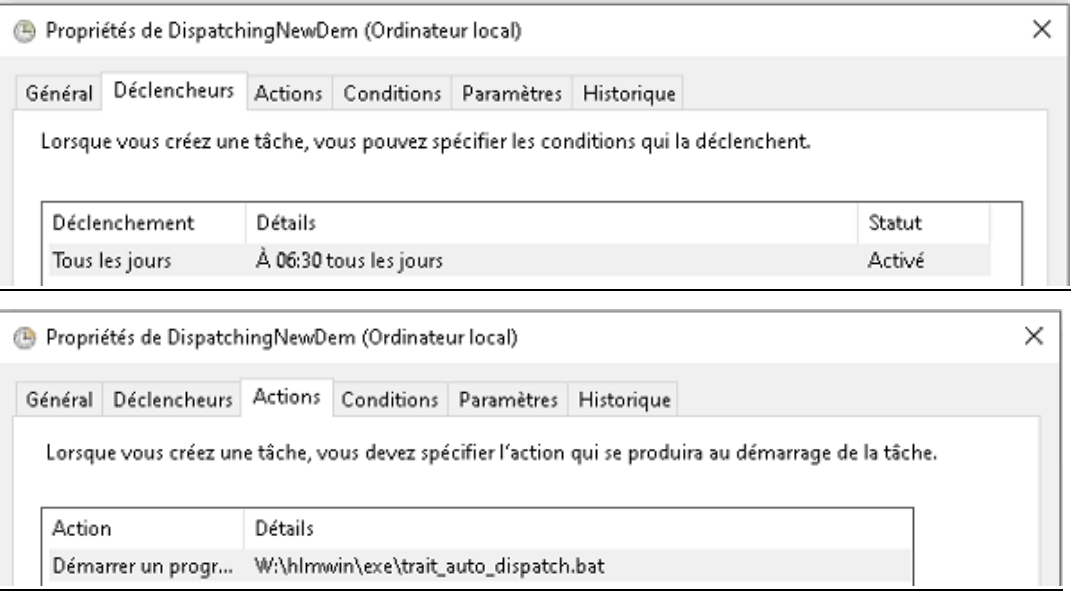

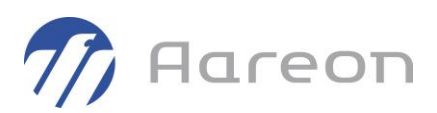

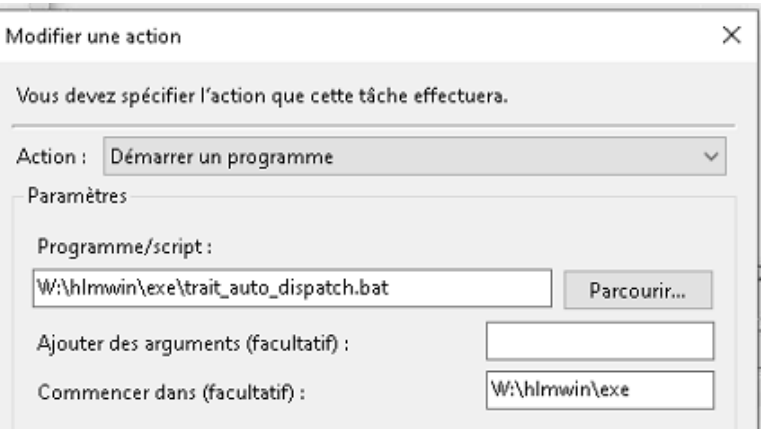

## **1.1.1.4 Consultation des rapports de traitements des demandes**

Une fois la tâche planifiée exécutée, deux fichiers sont générés par le script batch dans le répertoire paramétré précédemment :

- « **TraitAuto** » concerne les traitements effectués par le dispatching automatique
- « **TraitNewDem** » concerne l'intégration des nouvelles demandes

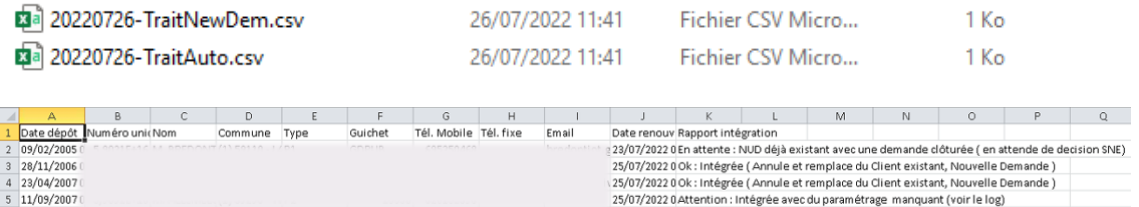

## **1.2 Cibles permanentes et tarifs**

<span id="page-6-1"></span><span id="page-6-0"></span>**Gestion locative/Cibles/Permanentes**

## **1.2.1 Régularisations RFC : utilisation des montants 'soldes'**

Pour : H5002 via le ticket 278345

Pour les sites qui exploitent les montants transmis dans les fichiers EDI (licence 'RFC mode 2'), on peut désormais exploiter directement les soldes de régularisation.

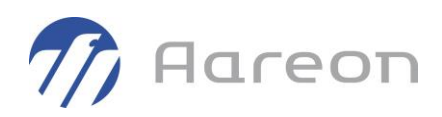

Dans la fenêtre Répartition du chauffage, on peut choisir le type de répartition 'Solde' :

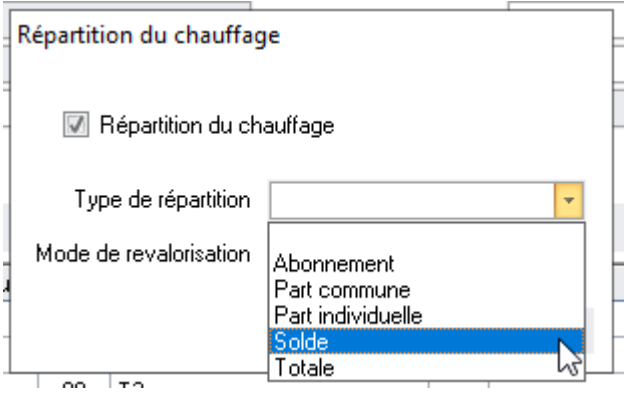

Pour ce nouveau type 'Solde', la revalorisation n'est pas accessible :

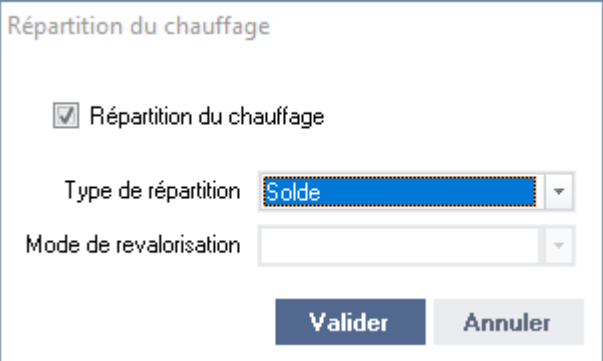

<span id="page-7-0"></span>Les cibles avec le type 'Solde' ne pourront pas être traitées dans la fenêtre dédiée à la revalorisation des charges de chauffage.

## **1.3 Encaissements**

<span id="page-7-1"></span>**Gestion locative/Encaissements/Encaissements**

## **1.3.1 Paramétrage exigibilité de mises en œuvre sur les pièces types**

Pour : L5901 via le ticket 141855

Le paramétrage des pièces types permet désormais de choisir si une mise en œuvre doit être exigée lors de l'utilisation d'une pièce type.

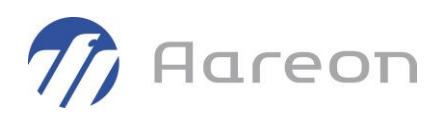

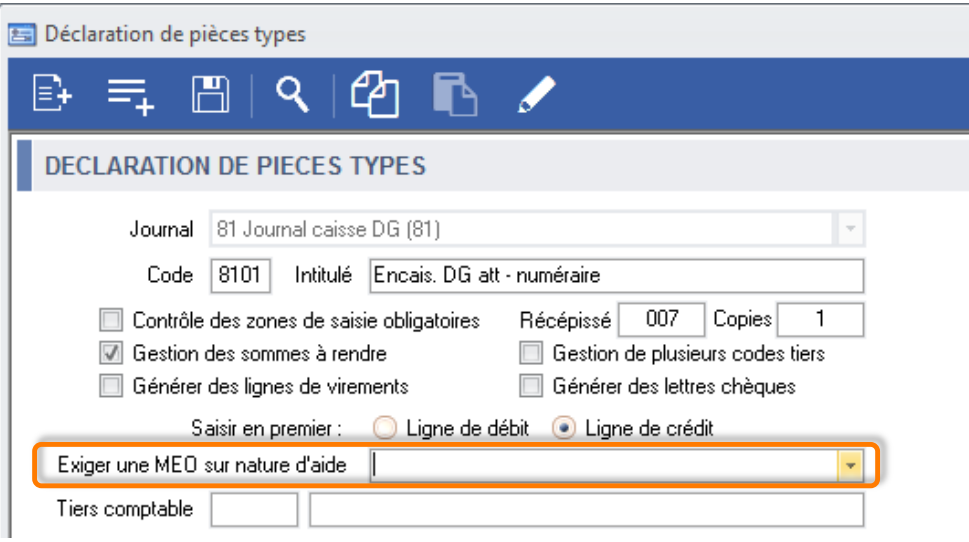

## **1.4 Enquête RPLS / SELFy**

<span id="page-8-1"></span><span id="page-8-0"></span>**Gestion locative/Annuel/Enquête RPLS/SELFy**

#### **1.4.1 Récupération de valeurs non convertibles en nombres**

Certaines données, comme les consommations énergétiques ou émissions GES récupérées des carnets d'identités, pouvaient générer des erreurs lorsque leurs valeurs n'étaient pas convertibles en nombre.

<span id="page-8-2"></span>Désormais le programme détectera ces cas et indiquera les données à rectifier, qui ne seront pas prises en compte pour l'enquête tant qu'elles ne seront pas convertibles en nombre.

#### **1.4.2 Dossiers en indemnités d'occupation**

Pour : H8002 via le ticket 267299

Pour les dossiers en indemnités d'occupation, le Ministère indique de renseigner les informations suivantes :

- Indiquer le mode d'occupation (L\_MODE) à '5' (occupé avec ou sans contrepartie financière)
- Indiquer le loyer (L\_LOYERPRINC) à 9999 (non concerné)

Une modification est apportée pour détecter automatiquement les dossiers quittancés sur un journal d'indemnités d'occupation à la date de l'enquête (mois de janvier pour une enquête annuelle) et calculer automatiquement les données.

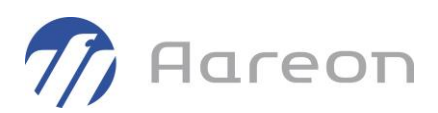

## **1.5 Régularisation des charges**

<span id="page-9-1"></span><span id="page-9-0"></span>**Gestion locative/Régularisation/Charges**

## **1.5.1 Régularisations RFC : utilisation des montants 'soldes'**

Pour : H5002 via le ticket 278345

Pour les sites qui exploitent les montants transmis dans les fichiers EDI (licence 'RFC mode 2'), on peut désormais exploiter directement les soldes de régularisation.

Les cibles avec le type de répartition 'Solde' permettront de récupérer dans la régularisation les montants de soldes, transmis dans les fichiers EDI.

Dans cette configuration, on n'exploitera pas les montants de dépenses (total, part commune, …), ni les montants d'acomptes.

Dans le calcul de la régularisation, on aura les montants suivants :

- Dépense = montant du solde ;
- Provision =  $0$  ;
- <span id="page-9-2"></span>• Régularisation = montant du solde.

## **1.6 Régularisation des fluides**

<span id="page-9-3"></span>**Gestion locative/Régularisation/Fluides**

## **1.6.1 Fenêtre d'intégration des fichiers**

La fenêtre d'intégration des fichiers de relève (SYM chauffage, Schlumberger, …) a été agrandie, en particulier pour élargir les deux listes qui permettent de parcourir les dossiers et les fichiers.

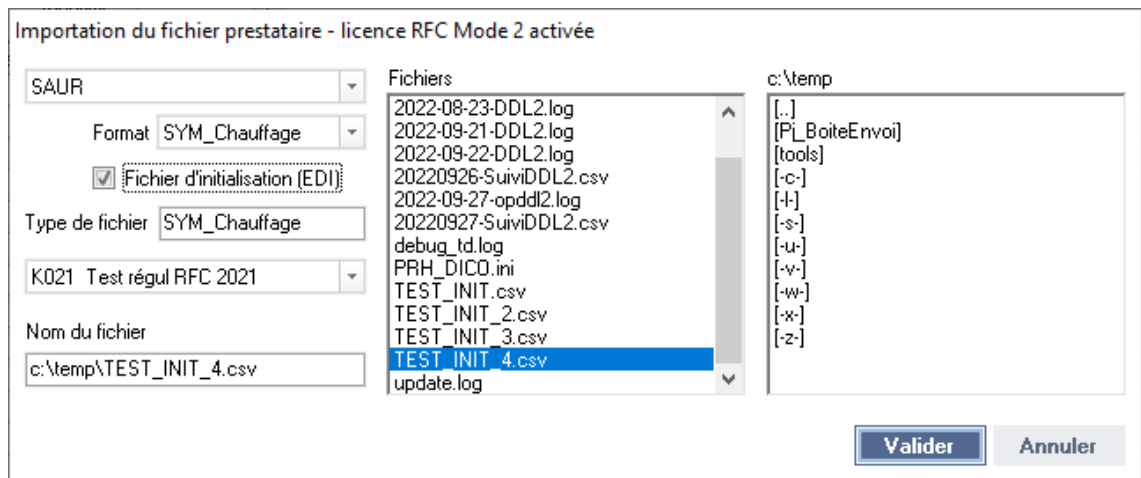

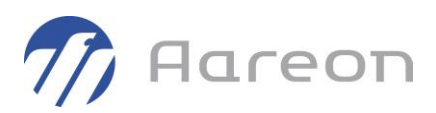

## **1.6.2 Fichiers RFC : traitement des fichiers d'initialisation**

<span id="page-10-0"></span>Dans la fenêtre d'intégration des fichiers de relève, quand on choisit le format SYM chauffage, une option 'Fichier d'initialisation EDI' est désormais proposée (case à cocher).

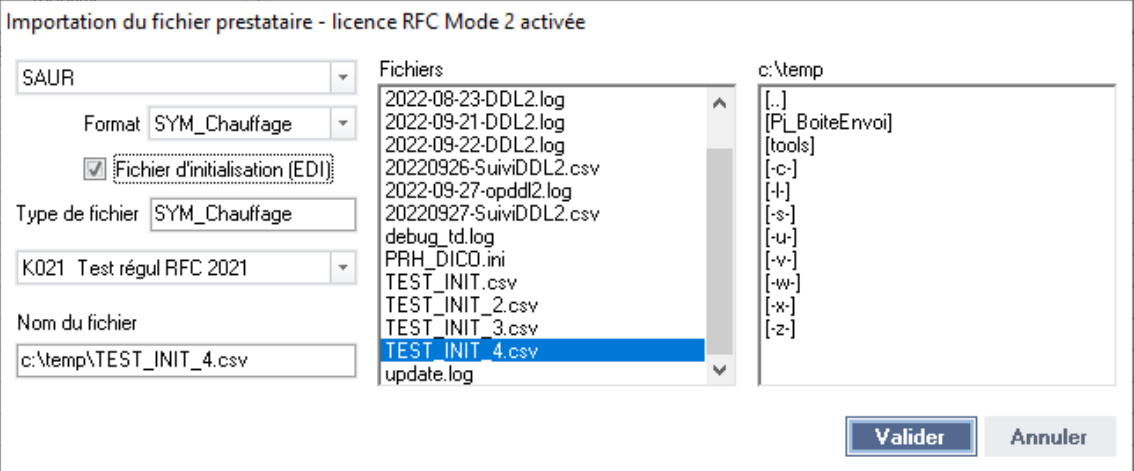

Cette option permet de créer une session d'intégration spécifique pour un fichier EDI de création de compteurs.

Une session de type initialisation permet de créer tous les nouveaux points de comptage présents dans le fichier, et les relevés de pose associés.

Mais on n'y traite aucun autre type de relevé (sortie, intermédiaire), ni aucune consommation.

Pour une session de type initialisation, le bandeau de titre contient le terme 'INIT' :

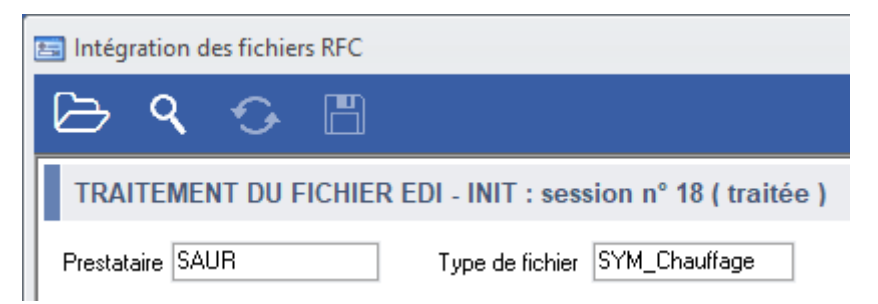

Une colonne « Init. » est ajoutée dans la fenêtre de recherche de session :

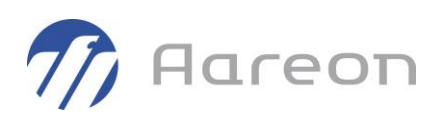

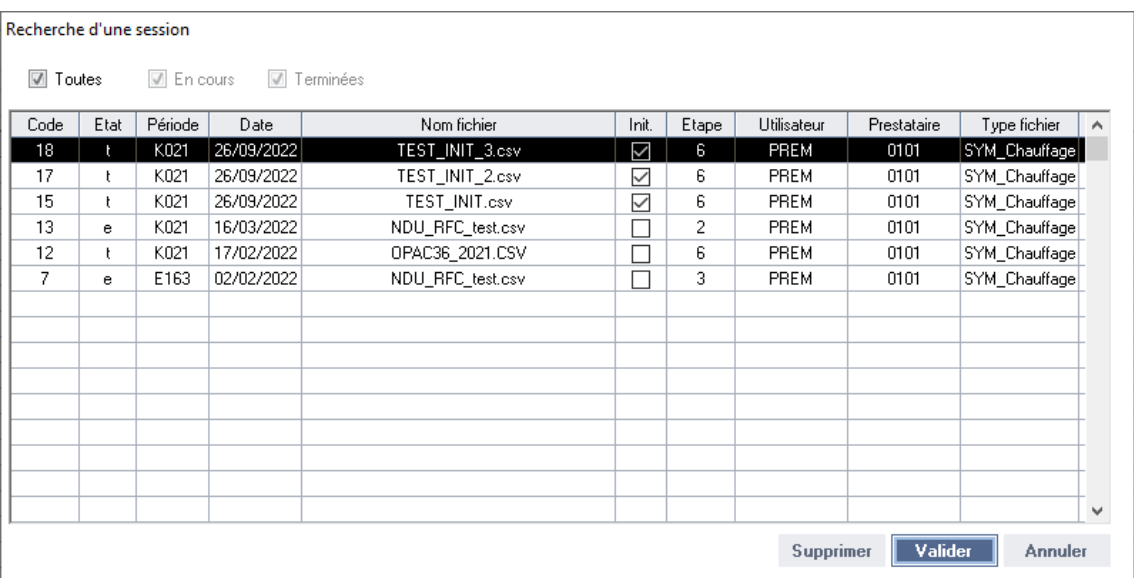

## **1.6.3 Fichiers RFC : accès pour les sessions terminées**

<span id="page-11-0"></span>Un accès (en lecture seule) à toutes les étapes a été ajouté pour les sessions terminées.

On peut donc désormais consulter toutes les données d'une session traitée en naviguant entre les différents onglets correspondant aux 6 étapes.

<span id="page-11-1"></span>Les filtres et exports Excel sont accessibles.

#### **1.6.4 Fichiers RFC : alertes supplémentaires**

Pour la lecture et le traitement des fichiers RFC (SYM\_chauffage), deux nouvelles alertes ont été créées :

- Lot avec plusieurs baux ouverts sur une même période de consommation ;
- Consommation de sortie avec une date de fin de période différente de la date de fin de bail.

<span id="page-11-2"></span>Ces deux alertes sont remontées à l'étape 2 (traitement des enregistrements de type 1).

#### **1.6.5 Fichiers RFC : corrections diverses**

Les points suivants ont été corrigés :

- Problèmes de formats pouvant entrainer des erreurs SQL dans la détection des anomalies.
- Export Excel de l'étape 6 (qui pointait sur le mauvais tableau).
- Reprise du « path » standard après lecture d'un fichier (pour éviter les messages d'erreur concernant des fichiers introuvables).

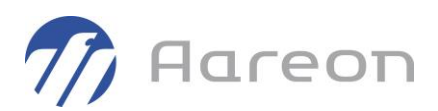

## **1.7 Interface GLC**

<span id="page-12-1"></span><span id="page-12-0"></span>**Gestion locative/Paramétrage/Interface GLC**

## **1.7.1 Modification du compte budgétaire pour le quittancement**

Dans le paramétrage des comptes comptables, le compte budgétaire pour le quittancement est désormais modifiable.

Note : La modification n'est pas rétroactive et sera prise en compte à partir des prochaines injections de quittancements en comptabilité.

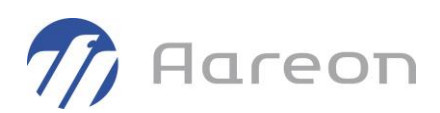

## <span id="page-13-0"></span>**2 Corrections**

## **2.1 Gestion des droits**

<span id="page-13-2"></span><span id="page-13-1"></span>**Gestion locative/Droits utilisateur/Droits**

## **2.1.1 Modification d'un destinataire de réclamation.**

Pour : H9328 via le ticket 330766

La modification d'un destinataire de réclamation (onglet présent sur la fenêtre de gestion des utilisateurs) pouvait ne pas s'enregistrer.

## **2.1.2 RGPD - Retours clients**

<span id="page-13-3"></span>Pour : H6703 via le ticket 221376

La fenêtre de gestion des droits sur les évènements (GLC et GDE) ainsi que sur les calendriers (GDE) est corrigée.

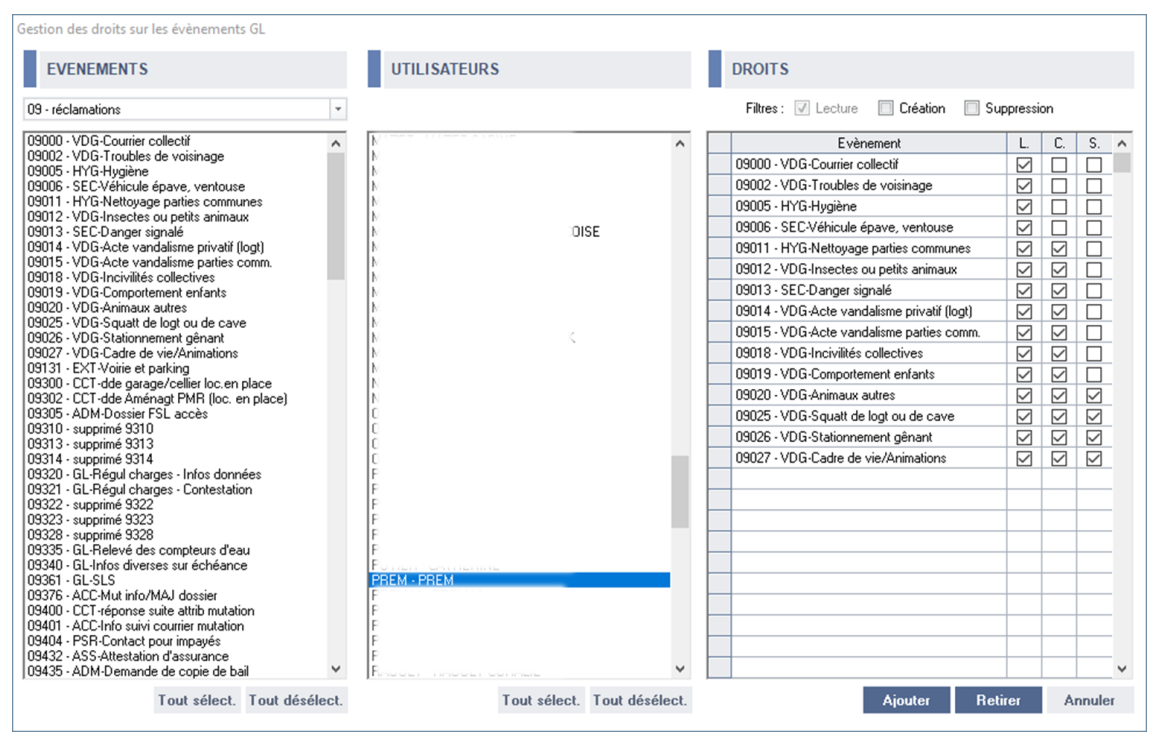

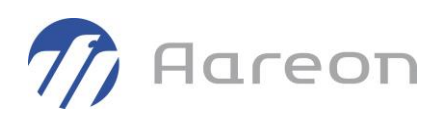

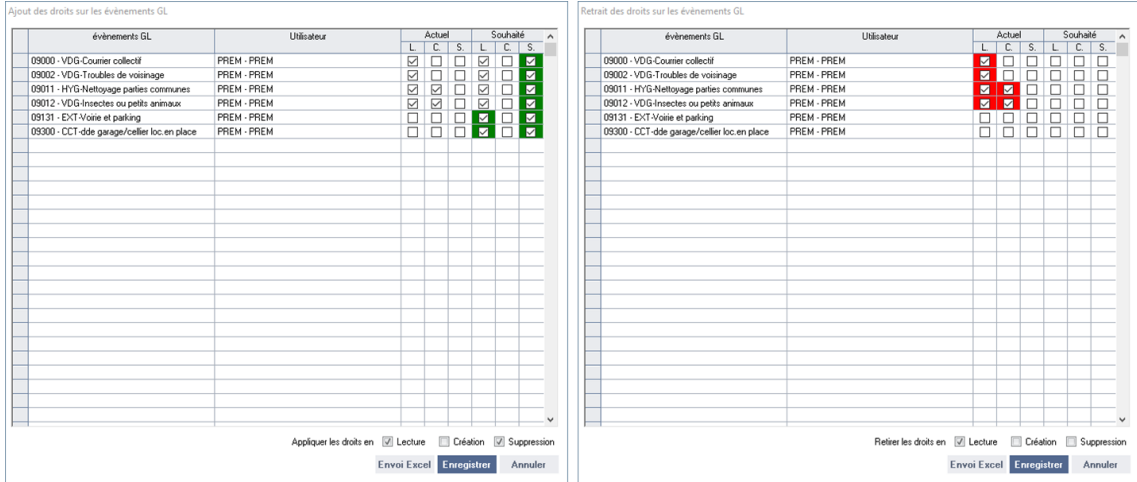

## **2.2 Client**

#### <span id="page-14-1"></span><span id="page-14-0"></span>**Gestion locative/Client/Client**

## **2.2.1 Champ 'Situation familiale'**

Pour : H2801 via le ticket 305485

<span id="page-14-2"></span>Le libellé du champ 'Situation familiale' pouvait comporter le caractère '\*' (indiquant un champ obligatoire) à tort.

## **2.3 Numéro unique**

<span id="page-14-3"></span>**Gestion locative/Client/Demande de logement**

## **2.3.1 Batch : clôture de la fenêtre de traitement automatique**

Pour : L5924

<span id="page-14-4"></span>La fenêtre de clôture automatique se ferme désormais après l'export CSV.

## **2.3.2 Dispatching : mode batch des nouvelles demandes**

Pour : L5924

Le batch n'était pas déclenché, une temporisation a été réalisée pour que le traitement aille jusqu'au bout.

La liste des demandes intégrées est extraite dans un fichier CSV.

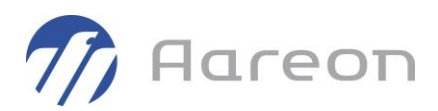

#### **2.3.3 Affichage des notes dans la fenêtre des cotations**

<span id="page-15-0"></span>Pour : L5924 via le ticket 307264

<span id="page-15-1"></span>Dans la fenêtre des cotations, les notes minimales et maximales reçues du SNE étaient inversées dans le tableau.

## **2.3.4 NIR non obligatoire pour les demandeurs UE, hors UE ou les demandes ANRU**

Il est désormais possible d'enregistrer une demande sans NIR lorsque la nationalité du demandeur est 'Union Européenne' ou 'Hors Union Européenne', ou que la demande est ANRU. Ce comportement s'applique également pour les codemandeurs.

## **2.4 Dossier locatif**

<span id="page-15-3"></span><span id="page-15-2"></span>**Gestion locative/Client/Dossier locatif**

## **2.4.1 Gestion des parapheurs**

Pour : L5924 via le ticket 292333

<span id="page-15-4"></span>La fenêtre de génération de courriers ouvrait 2 parapheurs en doublon si l'utilisateur cliquait à nouveau sur le bouton Word.

## **2.4.2 RGPD - Retours clients**

Pour : H6703 via le ticket 221376

Les droits d'accès ont été corrigés, la coche « Contentieux » s'affichait mais pas la coche « Jugement le » avec la date.

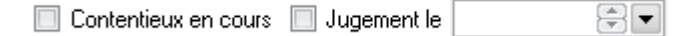

Il y a 2 conditions pour afficher ces informations, l'activation de l'archivage des dossiers et le droit en écriture sur « Contentieux » du module Dossier locatif :

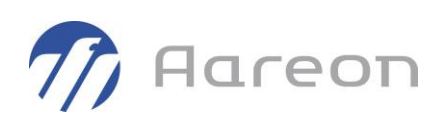

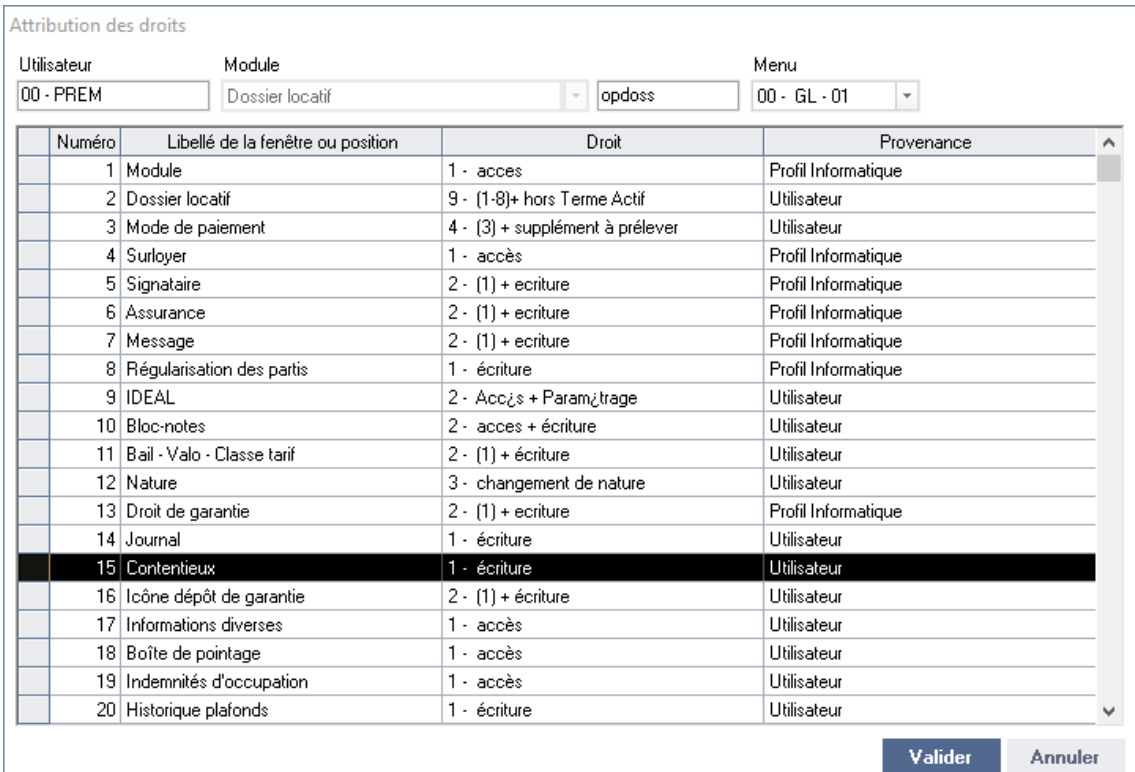

## **2.5 Décompte définitif**

<span id="page-16-1"></span><span id="page-16-0"></span>**Gestion locative/Client/Décompte définitif**

#### **2.5.1 Correction des contrôles pour les compteurs RFC**

#### Pour : L1001

<span id="page-16-2"></span>Lors de l'initialisation, les contrôles des compteurs RFC pouvaient ne pas fonctionner (licence RFC conso au lot uniquement).

## **2.6 Gestion des aides**

#### <span id="page-16-3"></span>**Gestion locative/Client/Aides**

#### **2.6.1 Accès au champ 'Note' d'un événement**

Pour : L6009 via le ticket 299428

Pour les événements modifiables uniquement par leur créateur, l'accès au champ 'Note' était parfois accessible en modification aux autres utilisateurs. Ce point a été rectifié.

Note : pour les modules Aides ou Demande de logement, le droit 'communication superviseur' donne accès au champ également.

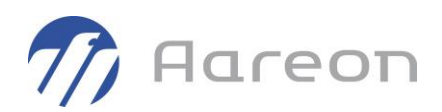

## **2.7 Communication**

<span id="page-17-1"></span><span id="page-17-0"></span>**Gestion locative/Client/Communication**

## **2.7.1 Accès au champ 'Note' d'un événement**

Pour : L6009 via le ticket 299428

Pour les événements modifiables uniquement par leur créateur, l'accès au champ 'Note' était parfois accessible en modification aux autres utilisateurs. Ce point a été rectifié.

<span id="page-17-2"></span>Note : pour les modules Aides ou Demande de logement, le droit 'communication superviseur' donne accès au champ également.

## **2.7.2 RGPD - Retours clients**

Pour: H3504 via le ticket 195324, H6703 via le ticket 279744

Lorsqu'on n'a pas de droit d'accès aux évènements AU34 / AU35, l'accès aux courriers est bloqué.

<span id="page-17-3"></span>Les droits d'accès aux évènements des dossiers archivés sont corrigés.

## **2.8 Cibles individuelles**

<span id="page-17-4"></span>**Gestion locative/Cibles/Individuelles**

## **2.8.1 Report automatique des cibles**

Pour : H7903 via le ticket 288825

<span id="page-17-5"></span>Le report automatique des cibles ajoutait une heure au terme : les cibles n'étaient pas prises en compte dans le quittancement.

## **2.9 Encaissements**

<span id="page-17-6"></span>**Gestion locative/Encaissements/Encaissements**

### **2.9.1 Recherche dans la saisie d'écriture**

Pour : H6602 via le ticket 312074

La recherche des dossiers pouvait provoquer une erreur selon le mode de paramétrage des requêtes appliquées.

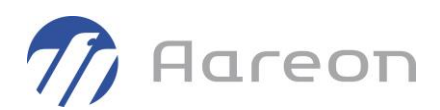

## **2.9.2 Gestion des pièces types multi-dossiers**

<span id="page-18-0"></span>Pour : H5605 via le ticket 278686

<span id="page-18-1"></span>Des problèmes de saisie pouvaient être rencontrés lorsque la ligne de débit était paramétrée pour être saisie en premier sur une pièce type multi-dossiers.

## **2.10 Sélection - Demandes**

<span id="page-18-2"></span>**Gestion locative/Sélection/Demandes**

## **2.10.1 CAL - DEMATIMMO génération des événements**

Pour : L5924 via le ticket 233931

<span id="page-18-3"></span>Dans la fenêtre 'Intégration de la CAL - DEMATIMMO', des lignes du tableau pouvaient ne pas être traitées, ne générant pas tous les événements attendus.

## **2.11 Sélection - Comptes**

<span id="page-18-4"></span>**Gestion locative/Sélection/Comptes**

### **2.11.1 Préférences d'affichages pour soldes journaliers**

Pour : H2805 via le ticket 323073

Dans les préférences d'affichage de colonnes pour les soldes journaliers, il pouvait être impossible de cocher ou décocher les lignes voulues.

<span id="page-18-5"></span>Note : Les deux premières colonnes ne peuvent toujours pas être masquées car le tableau ne doit pas être vide.

## **2.12 Traitement de l'APL**

<span id="page-18-6"></span>**Gestion locative/Mensuel/APL**

#### **2.12.1 Session manuelle**

Pour : H7903 via le ticket 303807

Une actualisation automatique avant enregistrement pouvait engendrer une perte des modifications effectuées sur la session.

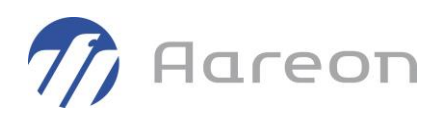

## **2.13 Quittancement**

<span id="page-19-1"></span><span id="page-19-0"></span>**Gestion locative/Mensuel/Quittancement**

#### **2.13.1 Paramétrage des journaux de quittancement.**

Pour : L4215 via le ticket 285951, L4215 via le ticket 289699

La notion de tiers obligatoire n'était pas prise en compte dans le contrôle du paramétrage du déversement comptable.

<span id="page-19-2"></span>Une correction a été apportée sur l'insertion des soldes créditeurs par terme manquant.

## **2.14 Prélèvement**

<span id="page-19-3"></span>**Gestion locative/Mensuel/Prélèvement**

#### **2.14.1 Fenêtre d'erreur de la génération**

Pour : S3703 via le ticket 278679

<span id="page-19-4"></span>Le numéro de dossier est à présent affiché dans la fenêtre d'erreur de génération du fichier XML.

## **2.15 Renouvellement APL**

<span id="page-19-5"></span>**Gestion locative/Annuel/Renouv. loyer APL**

#### **2.15.1 Nouveau format MID**

Pour : H3504 via le ticket 336612

<span id="page-19-6"></span>Une raison sociale bailleur trop longue bloquait la génération du fichier.

## **2.16 Enquêtes OPS-SLS**

<span id="page-19-7"></span>**Gestion locative/Annuel/Enquêtes OPS-SLS**

#### **2.16.1 Actualisations de données à l'étape de facturation**

Pour : H2201 via le ticket 287940

A l'étape de facturation certaines données calculées lors de l'ajout d'un lot n'étaient pas recalculées à l'actualisation.

Champs concernés :

-ZONE PLAF SLS, (récupéré de l'étape de suivi des retours)

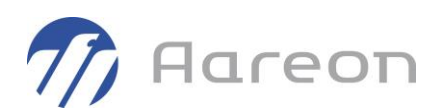

## **2.17 Régularisation des charges**

<span id="page-20-1"></span><span id="page-20-0"></span>**Gestion locative/Régularisation/Charges**

#### **2.17.1 Calcul de cible sans provision**

Pour : H3503 via le ticket 322844, L5924 via le ticket 222977

Lorsque la cible est paramétrée sans recherche de provision, la suppression des baux sans provision ne s'applique plus.

<span id="page-20-2"></span>La suppression des baux s'applique uniquement s'il n'y a pas de dépense répartie sur le lot.

#### **2.17.2 Provision des fluides pour les vacants**

Pour : H2301 via le ticket 293156

<span id="page-20-3"></span>La récupération des provisions des vacants sans consommation applique le mode défini pour la cible (à la rubrique ou à la cible).

## **2.17.3 Génération de cibles avec taxe**

Pour : S3703 via le ticket 291826

Le calcul du montant avec taxe était incomplet lors de la création de la cible individuelle.

<span id="page-20-4"></span>Le quittancement ne rembourse plus l'intégralité du montant de celle-ci.

## **2.18 Régularisation des fluides**

<span id="page-20-5"></span>**Gestion locative/Régularisation/Fluides**

### **2.18.1 Création du fichier de retour d'informations**

Pour : H7903 via le ticket 300875

<span id="page-20-6"></span>Une correction a été apportée lors de l'erreur de création du fichier de retour d'informations vers le prestataire.

## **2.18.2 Import du fichier prestataire**

Pour : H9236 via le ticket 296604

L'import du fichier prestataire ne provoque plus l'erreur liée à une colonne non définie.

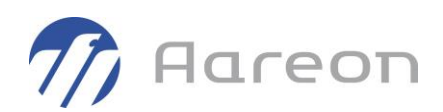

## **2.19 Paramétrage CNIL**

<span id="page-21-1"></span><span id="page-21-0"></span>**Gestion locative/Paramétrage/Paramétrage CNIL**

## **2.19.1 RGPD - Retours clients**

Pour : H6703 via le ticket 221376

<span id="page-21-2"></span>Une correction a été apportée d'une erreur lors de la reprise des contentieux du client. Les dossiers des clients vacants ne sont plus proposés à l'archivage.

## **2.20 Patrimoine**

#### <span id="page-21-3"></span>**Gestion du patrimoine/Patrimoine**

#### **2.20.1 Modification de programme pour un lot**

Pour : H3504 via le ticket 280523

Au renseignement d'une valeur dans le champ 'programme' pour un lot, le module insère une nouvelle ligne faisant le lien entre le lot et le programme à la date indiquée.

Auparavant, si un utilisateur modifiait le programme, sans changer la date du précédent programme affiché, l'enregistrement conduisait à la présence du lot sur 2 programmes à la même date, ce qui pouvait générer des erreurs.

Désormais, si le module détecte la présence d'un autre programme à la date saisie, il l'indique et demande confirmation pour remplacer le programme, plutôt que d'insérer à tort une nouvelle ligne.

## **2.21 Attributs des lots**

<span id="page-21-5"></span><span id="page-21-4"></span>**Gestion du patrimoine/Attributs des lots**

#### **2.21.1 Suppression logique des positions de gestion**

Pour : L5107 via le ticket 278800

Les positions de gestion supprimées logiquement ne sont plus proposées dans le module de gestion des attributs des lots.